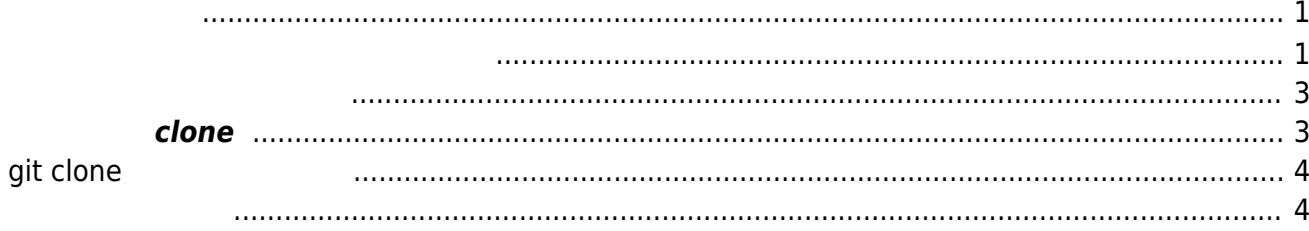

<span id="page-2-0"></span> $MA-E3xx$  GitHub  $1$ 

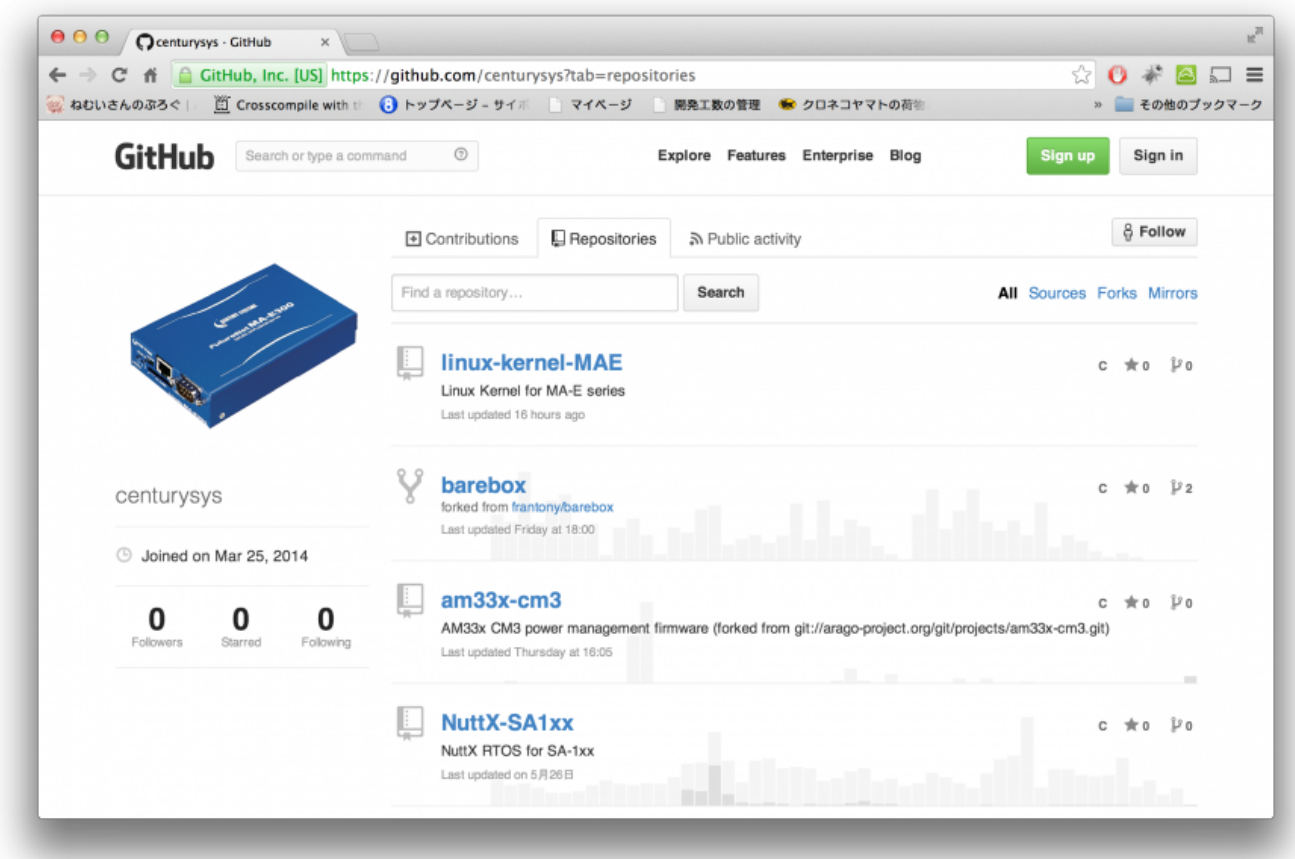

<span id="page-2-1"></span> $\mathsf{git}^{2/3)}$  errors of the contract of the contract of  $\mathsf{git}$ user1@lubuntu-vpc:~\$ sudo apt-get install git [sudo] password for user1: ли статистика и статистика и статистика и статистика и статистика и статистика и статистика и статистика и ста<br>В статистика и статистика и статистика и статистика и статистика и статистика и статистика и статистика и ста **いちには、この場合には、この場合には、この場合には、この場合** 以下 特別パッケージ インストールされます: git-man liberror-perl 提案パッケージ: git-daemon-run git-daemon-sysvinit git-doc git-el git-email git-gui gitk gitweb git-arch git-bzr git-cvs git-mediawiki git-svn 以下 パッケージ たにインストールされます: git git-man liberror-perl  $\mathbf{C}:\mathbf{O} \hspace{1.6cm} \textbf{C}:\mathbf{O} \hspace{1.6cm} \textbf{C} \tag{O} \end{bmatrix}$ 

MA-X/MA-S/MA-E/IP-K Developers' WiKi - https://ma-tech.centurysys.jp/

```
2,979 kB
              21.5 MB
         ? [Y/n] y
   :1 http://jp.archive.ubuntu.com/ubuntu/ trusty/main liberror-perl all
0.17-1.1 [21.1 kB]
   :2 http://jp.archive.ubuntu.com/ubuntu/ trusty/main git-man all
1:1.9.0-1 [692 kB]
   取得:3 http://jp.archive.ubuntu.com/ubuntu/ trusty/main git amd64 1:1.9.0-1
[2,265 kB]
2,979 kB 2 (1,466 kB/s)
                   liberror-perl
\sim 140805 \sim 150805 \sim\lambdaPreparing to unpack .../liberror-perl 0.17-1.1 all.deb ...
Unpacking liberror-perl (0.17-1.1) ...
                   git-man
Preparing to unpack .../git-man_1%3a1.9.0-1_all.deb ...
Unpacking git-man (1:1.9.0-1) ...
\mathsf{git} and \mathsf{git} and \mathsf{git}Preparing to unpack .../git 1%3a1.9.0-1 amd64.deb ...
Unpacking git (1:1.9.0-1) ...
Processing triggers for man-db (2.6.6-1) ...
liberror-perl (0.17-1.1) ...qit-man (1:1.9.0-1) ...
qit (1:1.9.0-1)
```
U-boot Nu-boot トップの インター しゅうしょう しゅうしょう しゅうしょう じゅんじょう じゅんじょう じゅんじょう しゅうしょう しゅうしょく こくさん こくさん しゅうしょく こくさん しゅうしょく

```
user1@lubuntu-vpc:~$ sudo apt-get install u-boot-tools
[sudo] password for user1:
лингент солот.<br>Мариант солот.<br>Мариант солот.
などに、この場合には、この場合には、
以下 パッケージ たにインストールされます:
   u-boot-tools
\mathbf{P}:\mathbf{0} \longrightarrow \mathbf{0} \longrightarrow \mathbf{0} \longrightarrow \mathbf{0} \longrightarrow \mathbf{0} \longrightarrow \mathbf{0}64.1 kB
                208 kB
   取得:1 http://jp.archive.ubuntu.com/ubuntu/ trusty/main u-boot-tools amd64
2013.10-3 [64.1 kB]
64.1 \text{ kB} 0 (208 kB/s)
                     u-boot-tools
( ... 146130\lambdaPreparing to unpack .../u-boot-tools 2013.10-3 amd64.deb ...
Unpacking u-boot-tools (2013.10-3) ...
Processing triggers for man-db (2.6.6-1) ...
u-boot-tools (2013.10-3) ...
user1@lubuntu-vpc:~$
```
□ nauashfs-tools

user1@lubuntu-vpc:~\$ sudo apt-get install squashfs-tools パッケージリスト んでいます... 完了 **などに、この場合には、この場合には、** 以下 パッケージ たにインストールされます: squashfs-tools  $2:0$   $1:1$   $1:0$   $1:0$ 90.4 kB 275 kB :1 http://jp.archive.ubuntu.com/ubuntu/ trusty/main squashfs-tools amd64 1:4.2+20130409-2 [90.4 kB] 90.4 kB 0 (290 kB/s) squashfs-tools  $($  ...  $146153$  $\lambda$ Preparing to unpack .../squashfs-tools 1%3a4.2+20130409-2 amd64.deb ... Unpacking squashfs-tools (1:4.2+20130409-2) ... Processing triggers for man-db (2.6.6-1) ...  $squashfs-tools$   $(1:4.2+20130409-2)$ user1@lubuntu-vpc:~\$

 $\sqcap$ "src"

<span id="page-4-0"></span>user1@lubuntu-vpc:~\$ mkdir src user1@lubuntu-vpc:~\$ cd src/ user1@lubuntu-vpc:~/src\$

## **リポジトリ clone**

<span id="page-4-1"></span>"git clone" research to the clone clone

user1@lubuntu-vpc:~/src\$ git clone https://github.com/centurysys/linux-kernel-MAE.git linux-kernel Cloning into 'linux-kernel'... remote: Counting objects: 3502603, done. remote: Compressing objects: 100% (550862/550862), done. remote: Total 3502603 (delta 2944877), reused 3479150 (delta 2921481) Receiving objects: 100% (3502603/3502603), 730.53 MiB | 8.10 MiB/s, done. Resolving deltas: 100% (2944877/2944877), done. Checking connectivity... done.

Checking out files: 100% (46038/46038), done.

user1@lubuntu-vpc:~/src\$ ls -l  $\sim$  4 drwxrwxr-x 24 user1 user1 4096 3月 17 16:06 linux-kernel

## <span id="page-5-0"></span>**git clone**

Linux Kernel レポジトリ ロックス ロックス ロール 日当に しょうしょう

 $\Box$ "-\-depth"

user1@lubuntu-vpc:~/src\$ git clone --depth 3 https://github.com/centurysys/linux-kernel-MAE.git linux-kernel Cloning into 'linux-kernel'... remote: Counting objects: 48961, done. remote: Compressing objects: 100% (46439/46439), done. remote: Total 48961 (delta 4416), reused 13494 (delta 1932) Receiving objects: 100% (48961/48961), 131.94 MiB | 5.03 MiB/s, done. Resolving deltas: 100% (4416/4416), done. Checking connectivity... done. Checking out files: 100% (46038/46038), done. user1@lubuntu-vpc:~/src\$

user1@lubuntu-vpc:~/src\$ cd linux-kernel/ user1@lubuntu-vpc:~/src/linux-kernel\$ git fetch --depth 10 remote: Counting objects: 52278, done. remote: Compressing objects: 100% (8166/8166), done. remote: Total 9541 (delta 4589), reused 3554 (delta 1170) Receiving objects: 100% (9541/9541), 7.93 MiB | 4.39 MiB/s, done. Resolving deltas: 100% (4589/4589), completed with 2461 local objects. user1@lubuntu-vpc:~/src/linux-kernel\$

<span id="page-5-1"></span>clone cd cd しょくしんしゃ

user1@lubuntu-vpc:~/src\$ cd linux-kernel/ user1@lubuntu-vpc:~/src/linux-kernel\$

"MA-E3xx/linux-WireGuard-4.19.y-20190601" (2019/06/11

 $v4.19.49 + WireGuard patch$ 

```
user1@lubuntu-vpc:~/src/linux-kernel$ git branch
* MA-E3xx/linux-WireGuard-4.19.y-20190601
user1@lubuntu-vpc:~/src/linux-kernel$ cat Makefile |head -6
# SPDX-License-Identifier: GPL-2.0
VERSION = 4PATCHLEVEL = 19
SUBLEVEL = 49EXTRAVERSION
NAME = "People's Front"
user1@lubuntu-vpc:~/src/linux-kernel$ git branch
* MA-E3xx/linux-4.19.y <-- "MA-E3xx/linux-WireGuard-4.19.y-20190601"
  \bulletuser1@lubuntu-vpc:~/src/linux-kernel$ git checkout origin/MA-E3xx/linux-
WireGuard-4.19.y-20190601 -b MA-E3xx/linux-WireGuard-4.19.y-20190601
Checking out files: 100% (11260/11260), done.
Branch MA-E3xx/linux-WireGuard-4.19.y-20190601 set up to track remote branch
MA-E3xx/linux-WireGuard-4.19.y-20190601 from origin.
Switched to a new branch 'MA-E3xx/linux-WireGuard-4.19.y-20190601'
```
user1@lubuntu-vpc:~/src/linux-kernel\$ git branch MA-E3xx/linux-4.19.y  $*$  MA-E3xx/linux-WireGuard-4.19.y-20190601 <--

config

```
user1@lubuntu-vpc:~/src/linux-kernel$ make plum_MA_defconfig
  HOSTCC scripts/basic/fixdep
  HOSTCC scripts/kconfig/conf.o
   SHIPPED scripts/kconfig/zconf.tab.c
   SHIPPED scripts/kconfig/zconf.lex.c
   SHIPPED scripts/kconfig/zconf.hash.c
  HOSTCC scripts/kconfig/zconf.tab.o
  HOSTLD scripts/kconfig/conf
#
# configuration written to .config
#
user1@lubuntu-vpc:~/src/linux-kernel$
```
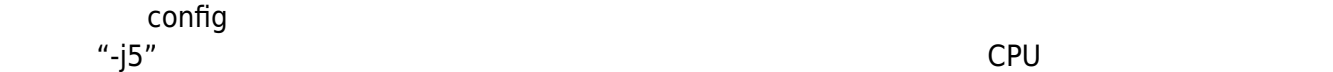

## $CPU +1$

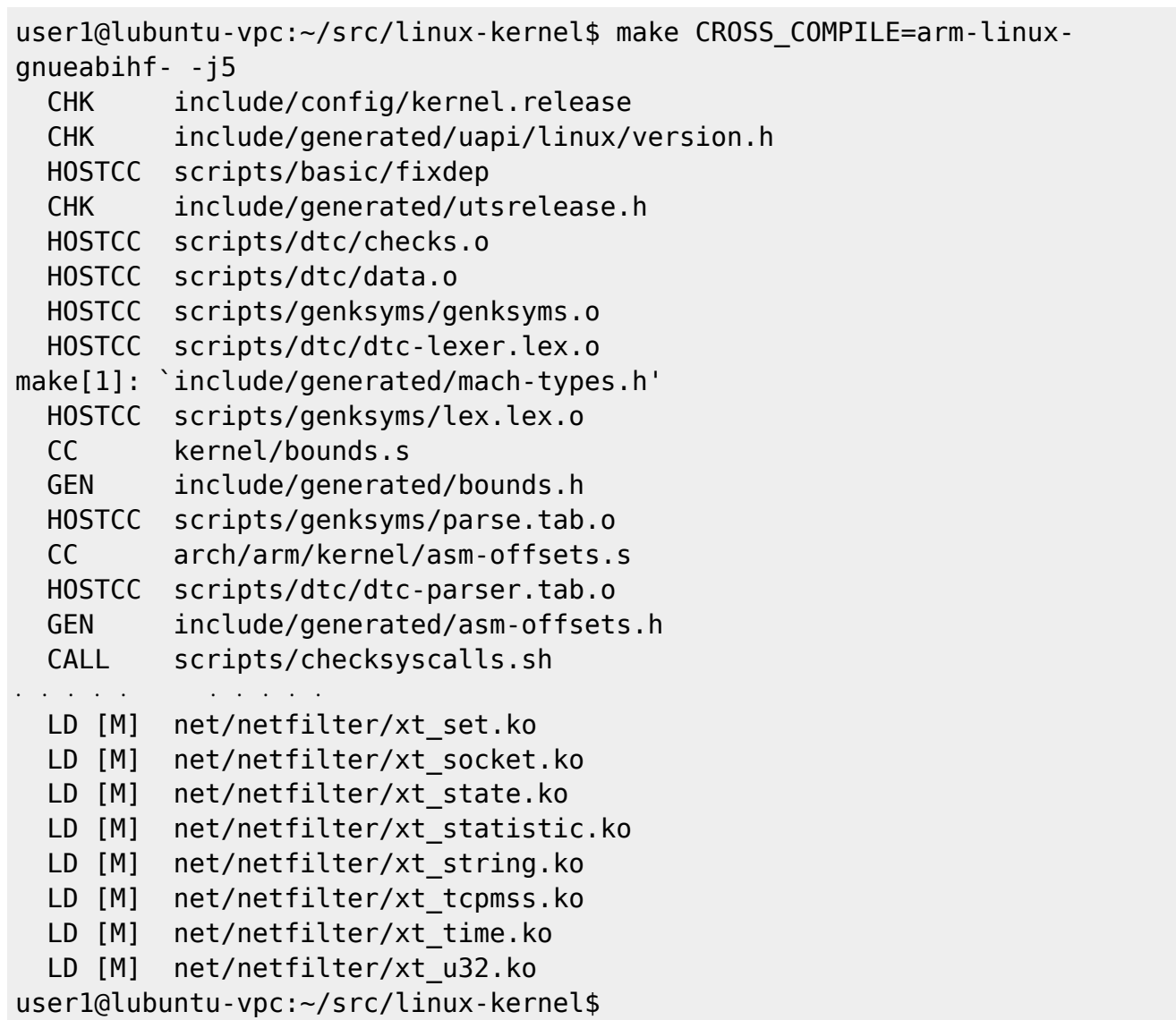

## ulmage

user1@lubuntu-vpc:~/src/linux-kernel\$ make CROSS\_COMPILE=arm-linuxgnueabihf- LOADADDR=0x80008000 uImage CALL scripts/checksyscalls.sh CHK include/generated/compile.h OBJCOPY arch/arm/boot/Image Kernel: arch/arm/boot/Image is ready XZKERN arch/arm/boot/compressed/piggy\_data AS arch/arm/boot/compressed/piggy.o LD arch/arm/boot/compressed/vmlinux OBJCOPY arch/arm/boot/zImage Kernel: arch/arm/boot/zImage is ready UIMAGE arch/arm/boot/uImage

2023/07/17 12:18 7/7 カーネル ビルド

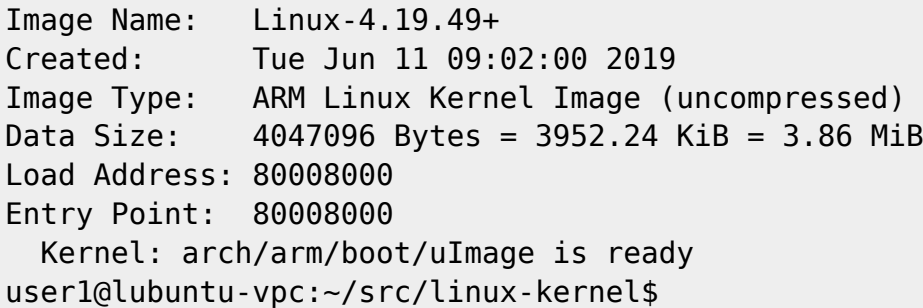

[1\)](#page--1-0) <https://github.com/centurysys/linux-kernel-MAE> [2\)](#page--1-0) <http://git-scm.com/> [3\)](#page--1-0) <http://ja.wikipedia.org/wiki/Git>

From: <https://ma-tech.centurysys.jp/> - **MA-X/MA-S/MA-E/IP-K Developers' WiKi**

Permanent link: **[https://ma-tech.centurysys.jp/doku.php?id=mae3xx\\_devel:build\\_kernel:start](https://ma-tech.centurysys.jp/doku.php?id=mae3xx_devel:build_kernel:start)**

Last update: **2019/06/11 09:04**